# **TEHNIČKE UPUTE ZA PISANJE SEMINARSKOG ILI MATURALNOG RADA**

# 1. Napisati tekst korištenjem računara i pritom pripaziti na sljedeće:

- riječi se odvajaju samo jednim razmakom
- interpunkcijski znakovi (. , ? ! : ; ) pišu se zajedno s riječju iza koje slijede, nakon toga obvezno jedan razmak
- navodnici i zagrade pišu se zajedno s riječju ispred i iza koje se nalaze
- crtica se piše zajedno s riječima između kojih stoji ako se radi o složenici (npr. matematičko-informatički), a odvojeno ako se koristi u neku drugu svrhu

Tekst treba pisati u odlomcima (odlomak je dio teksta koji zaključujemo tipkom <Enter> - znak ¶). Početak odlomka mora biti uvučen (gornjom strelicom na lenjiru, u dužini tipke Tab).

# 2. Odabrati standardnu veličinu slova (12) i vrstu pisma

Standardna veličina slova za cijeli tekst je 12 (naslove ćemo naknadno oblikovati).

Vrsta pisma (font) neka bude neki "normalniji" koji se lako čita: Times New Roman, Arial, Tahoma, Verdana... Taj font mora se primjenjivati na cijeli tekst seminarskog rada.

Stil fonta (Bold, Italic, Underline) se ne primjenjuje na cijeli tekst već samo na pojedine riječi ili dijelove rečenica koje želimo posebno istaknuti.

- a) označi sve (Edit --> Select All)
- b) veličina slova je 12 (Format --> Font --> Size: 12)
- c) font (Format --> Font --> Font: (npr) Times New Roman)

### 3. Odabrati poravnanje (obostrano), prored (1.5)

Tekst treba obostrano poravnati (naslove ćemo naknadno oblikovati), a standardni prored za seminarski rad je 1.5.

- a) označi sve (Edit --> Select All)
- b) poravnanje je obostrano (Format --> Paragraph --> Alignment: justified)
- c) prored je 1.5 (Format --> Paragraph --> Line spacing: 1.5 lines)

#### 4. Postaviti standardne margine stranica

Standardne margine - gore, dolje, lijevo i desno su 2,54 cm (1 inch), međutim neki uzimaju i 2 cm. Potrebno je postaviti i uveznu marginu slijeva (oko 1 cm).

a) File --> Page Setup... --> kartica Margins --> margine (Top, Bottom, Left, Right) staviti na 2,54 cm, a uveznu (Gutter) na 1 cm

#### 5. Slike, crteži, tablice, grafikoni

Slike, crteži, tablice i grafikoni ubacuju se između teksta (bez omatanja teksta).

Ako se tekst ipak omota (npr. ostane tako od prije), onda se desnim klikom klikne na sliku, odabere Format Picture --> kartica Layout --> Wrapping style: In line with text.

Svakoj slici, crtežu, tablici, grafikonu potrebno je dodati redni broj i naziv. To se piše odmah ispod slike (bez reda razmaka). Npr. Slika 1. Maturanti

I slika i naziv slike se centriraju.

Po jedan red razmaka stavlja se prije slike i poslije naziva.

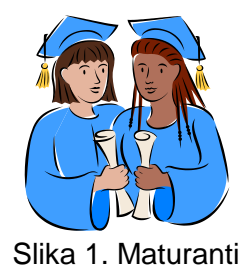

### 6. Naslovna stranica

Naslovnom stranicom autor uspostavlja prvi kontakt s čitateljem rada. Stoga treba sadržavati osnovne podatke i biti odgovarajuće oblikovana. Ubacivanje slika u naslovnu stranicu se ne dozvoljava. Naslovna je stranica prva stranica rada i nikada se ne označava rednim brojem. Primjer naslovne stranice:

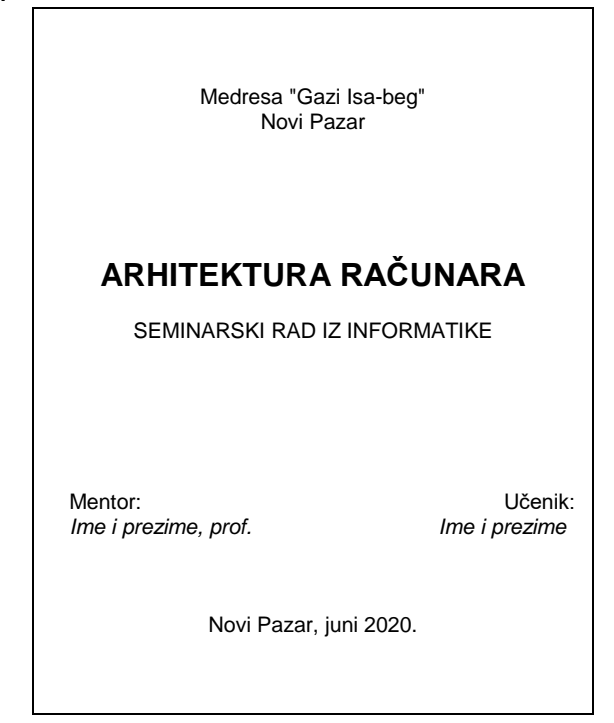

#### 7. Brojevi stranica

Stranice seminarskog i maturalnog rada trebaju biti pravilno označene. Umeću se automatski u zaglavlje (header) ili podnožje (footer). Treba pripaziti da naslovna stranica nema oznaku broja.

- a) Insert --> Page Numbers
- b) možemo odabrati hoće li brojevi stranica biti gore ili dolje (Position)
- c) lijevo, desno ili u sredini (Alignment)
- d) naslovna stranica bez oznake broja stranice (označiti Different first page)

#### 8. Zaglavlje i podnožje

U zaglavlje ili podnožje može se smjestiti i još nešto što će biti vidljivo na svim stranicama rada, npr. može na vrhu svake stranice pisati naziv autora i naslov rada što je zgodno podvući da se odvoji od glavnog teksta.

- a) Insert --> Header
- b) otvorit će se okviri za zaglavlje i podnožje (ostatak teksta je sive boje)
- c) upišemo željeni tekst, formatiramo ga veličina slova, poravnanje, crta ispod,...
- d) naredbom Close zatvaramo pogled zaglavlja i podnožja i vraćamo se u tekst rada (sad je zaglavlje i podnožje sive boje)

### 9. Kompozicija i dijelovi rada maturalnog rada

Svaki se maturalni rad sastoji od sljedećih dijelova: naslova, sadržaja, uvoda, razrade, zaključka, literature i dodataka (više o tome sa svojim mentorom).

### 10. Označavanje dijelova seminarskog ili maturalnog rada

Najpregledniji način označavanja dijelova rada predstavlja decimalni sistem brojeva. Svaka se glava (cjelina) označava arapskim brojem (1., 2., 3.,...). Prva znamenka svakoga poglavlja podudara se s brojem glave kojoj poglavlje pripada, a druga znamenka označava redni broj navedenoga poglavlja (1.1., 1.2., 1.3.,...). Isti postupak slijedi za označavanje odjeljaka (1.4.1., 1.4.2.,...) i tačaka.

Npr: iz skripte prof. Bjelanović za 1. razred opće gimnazije

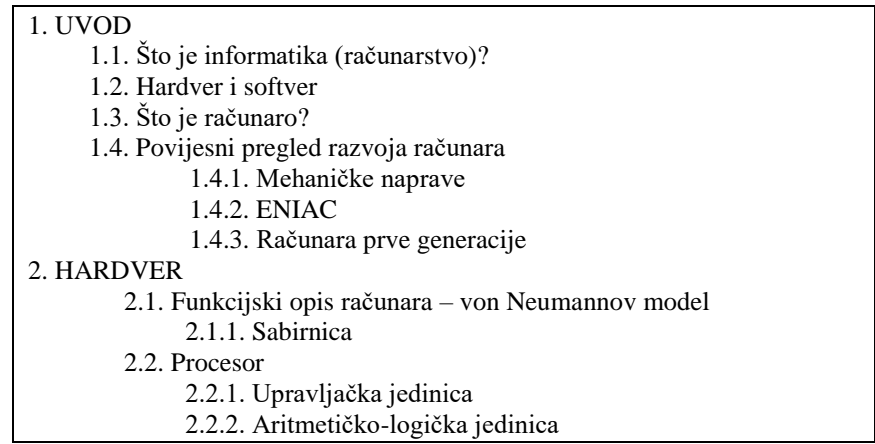

a) Dakle, najprije se treba "prošetati" tekstom i ispred naslova dodati gore navedene oznake. Pritom se i prije i poslije naslova stavlja po jedan red razmaka.

Svaka glava (cjelina) treba početi na novoj stranici (Insert --> Break --> Page Break).

#### Zatim se naslovima dodjeljuju stilovi:

Naslove cjelina formatira se u Naslov1 (Heading1), nazive poglavlja u Naslov2 (Heading2), nazive odjeljaka u Naslov3 (Heading3).

Pritom se svakom stilu (Heading1, Heading2, Heading3) može dodati još neki od formata za oblikovanje teksta kao npr: Bold, Italic, Underline ili druga boja teksta ili druga veličina teksta,... Ne smije se pretjerivati u upotrebi boja (max. dvije boje). Veličina slova za Heading1 mora biti veća od Heading2, a ona veća od Heading1 koja je veća ili jednaka normalnom tekstu (12).

- b) Označi se prvi naslov cjeline, na njega se primijeni Heading1, po želji se doda još neki od formata za oblikovanje teksta (boja, veličina slova).
- c) Isti postupak se ponavlja za poglavlja (Heading2+...), odjeljke (Heading3+...),...

# 11. Ubacivanje sadržaja

Sadržaj predstavlja tematski sažetak rada i daje uvid u stranice rada na kojima se nalaze naslovi cjelina, poglavlja, odjeljaka. Sadržaj se stavlja odmah iza naslovnice.

Naslov "SADRŽAJ" piše se velikim slovima centrirano na vrhu stranice. Veličina slova neka bude kao kod Heading1 ili veća).

Nakon pregledno označenih dijelova seminarskog ili diplomskog rada opisanih u prethodnom poglavlju, moguće je automatski generirati sadržaj rada.

- a) na prvu stranicu dodati SADRŽAJ
- b) iza toga ostaviti nekoliko praznih redaka i ubaciti prijelom stranice kako bi prva cjelina (uvod) počela na novom listu: Insert -->Page Break (Ctrl+ENTER)
- c) pokrenuti automatsko generiranje sadržaja: References --> Table of Contents (odabrati neki od stilova. Prvi je sasvim odgovarajući).

# 12. Citiranje i bilješke

Kada citiramo nekog autora, citat je potrebno staviti u navodnike, primijeniti kurziv (stil Italic) te navesti koga smo citirali. Za to se mogu koristiti fusnote.

Npr: *"Informacijska znanost je znanost koja se bavi informacijama u najširem smislu."* <sup>1</sup>

- a) References --> Insert Footnote, u tekstu se pojavio se redni broj fusnote (1)
- b) na toj stranici ispod teksta iza znaka <sup>1</sup> potrebno je dopisati komentar na citat, naprimjer: <sup>1</sup> Grundler, D., Blagojević, L. Informatika 1, Zagreb: Školska knjiga, 2007., str. 14.

### 13. Literatura

Popis korištene literature (bibliografija) dolazi iza zaključka.

Naslov "LITERATURA" piše se velikim slovima centrirano na vrhu stranice, stil Heading1.

Postoji nekoliko skupina izvora (knjige, enciklopedije, članci iz časopisa, Internet stranice), a za svaku skupinu dolje su navedeni opisi i primjeri kako se navode.

Izvori se nižu abecednim redom (prema prezimenu autora, a ne postoji li autor ili urednik, prema prvoj riječi naslova). Označavaju se arapskim brojevima (1., 2.,...)

### Kniige:

Najprije se navodi prezime autora koje se odvaja zarezom od inicijala imena. Ako je više autora, navode se redom koji je označen na samome djelu i odvajaju se zarezom. Nakon imena autora, ako se radi o knjizi, piše se naslov knjige (iskošeno), zatim ime izdavačke kuće, sjedište izdavačke kuće ili mjesto u kojemu je knjiga izdana, te godina kada je izdana.

### Primjeri:

- 1. Bagarić, Z., Raič, K.: *Informatika 1, udžbenik za 1. razred ekonomske škole.* Pentium, Vinkovci, 2003.
- 2. Sušanj D.: *PC računari iznutra i izvana.* Bug & Sys Print, Zagreb, 2002.
- 3. *Hrvatski biografski leksikon***.** sv.1, JLZ, Zagreb, 1983.

# Članci iz časopisa:

Najprije se piše autor članka. Zatim u navodnicima stoji naslov članka. Nakon toga, navodi se časopis u kojem je članak objavljen, (godište časopisa), broj časopisa, godina izdanja navedenoga broja, te stranice na kojima je članak tiskan.

Primjer:

- 1. Kralj, L.: "Kako se koristi program za obradu teksta", Enter, br. 21., 2004., str. 54,55.
- 2. Štefančić, H.: "Tamna energija", Matematičko-fizički list, god. 54., br. 216., 2004., str. 271.- 274.

# Internet stranice:

Prvo se piše naziv web stranice (može se i ispustiti ako je putanja stranice duga pa se ne zna naziv početne stranice), a zatim URL adresa web stranice te obavezno datum (u slučaju da se stranica naknadno ukloni sa servera).

# Primjer:

- 1. How Stuff Works, [www.howstuffworks.com](http://www.howstuffworks.com/) (12.5.2004.)
- 2. <http://free-bj.htnet.hr/zbjelanovic/Files/Informatika/Sadrzaj-arh.htm> (12.5.2004.)
- 3. Wikipedija,<http://hr.wikipedia.org/wiki/Hardver> (15.9.2007.)